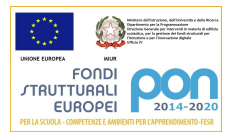

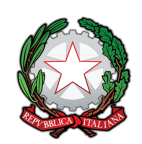

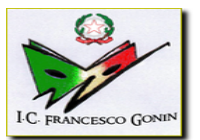

## ISTITUTO COMPRENSIVO *"FRANCESCO GONIN"* VIA DON POGOLOTTO, 45 – 10094 GIAVENO (TO) - Telefono 011-9376250 C.M. TOIC87000N C.F. 95579630013 PEC: [TOIC87000N@pec.istruzione.it](mailto:TOIC87000N@pec.istruzione.it) PEO: TOIC87000N@istruzione.it sito internet: www.icgonin.edu.it

## **PORTALE ARGO FAMIGLIA**

## **VISIONE PAGELLINO QUADRIMESTRALE/ PAGELLA - MANUALE DEL GENITORE**

Per visionare il **pagellino** (primo periodo didattico) o la **pagella annuale** (fine del secondo periodo didattico) occorre **accedere al portale Argo Famiglia**, raggiungibile dal link sulla prima pagina del sito della scuola:

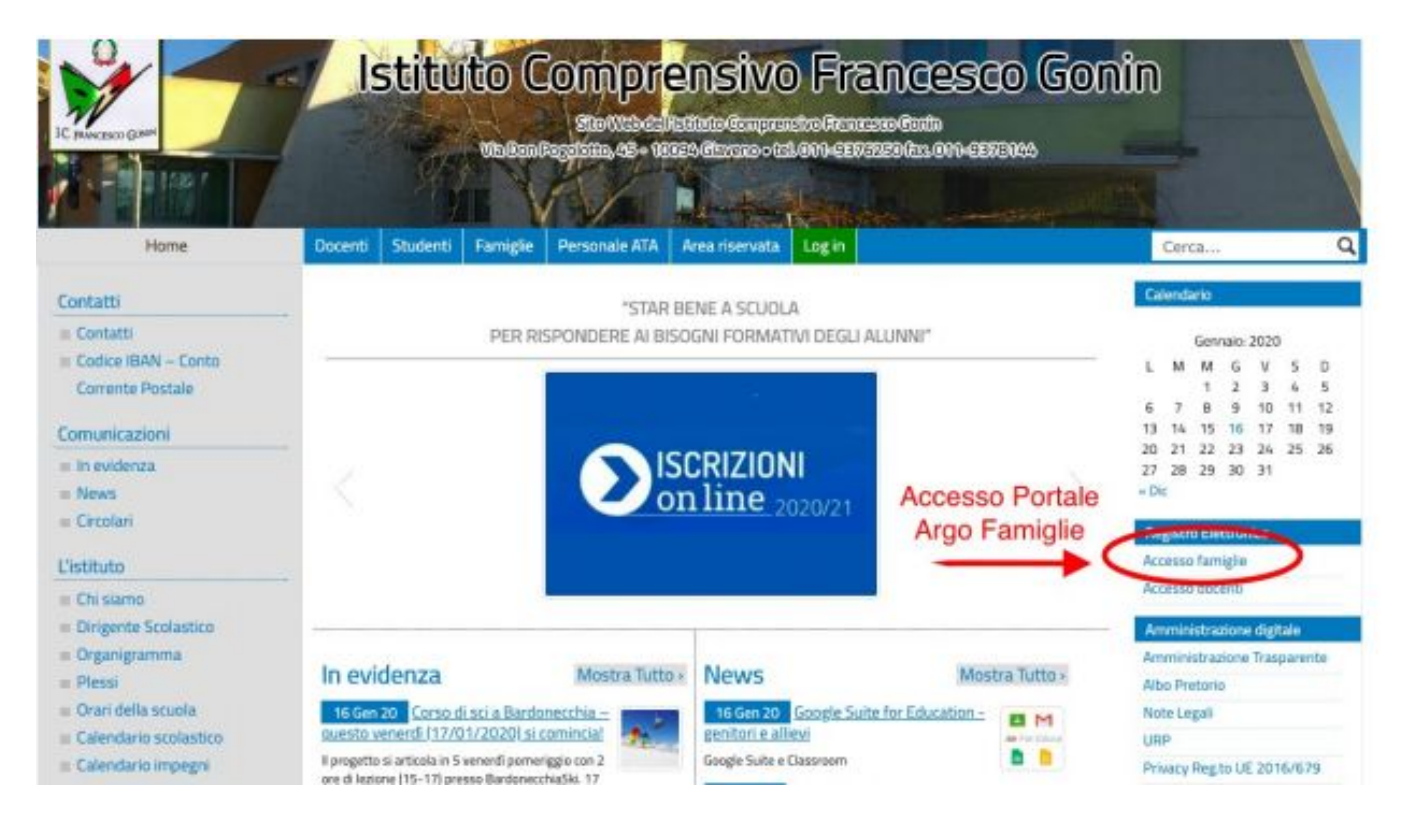

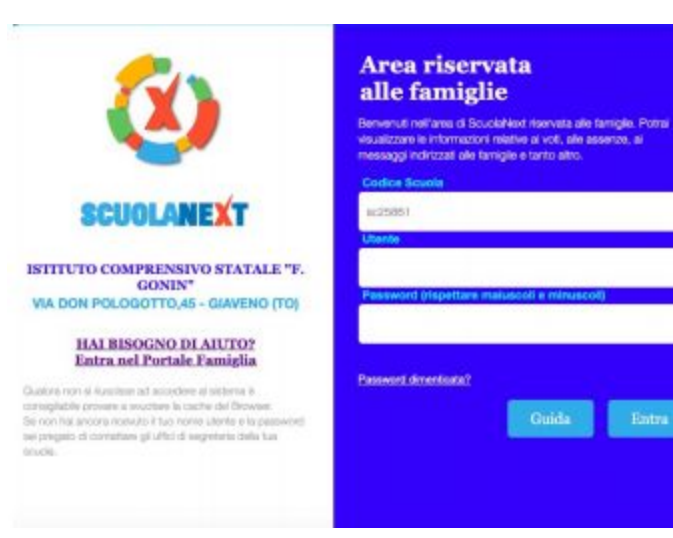

Si accede all'area personale eseguendo il LOGIN con nome utente e password.

Nel menù di sinistra occorre cliccare sul pulsante "**Servizi alunno"** poi su "Voti scrutinio", indicato dalla freccia.

Nella finestra successiva cliccare sulla scheda "Primo quadrimestre" oppure "Scrutinio finale" per visualizzare, se svolti i relativi scrutini, i voti del periodo desiderato.

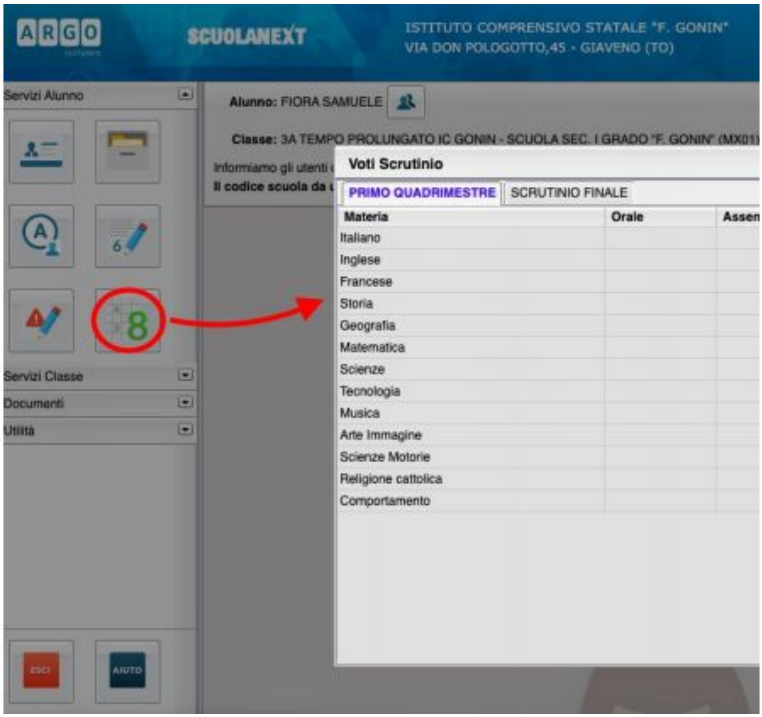

Per **visualizzare e/o stampare la pagella** (o il pagellino), che oltre ai voti presenta anche il giudizio di comportamento e il livello degli apprendimenti, e la scheda di religione o attività alternativa, cliccare su **"Documenti",** nel riquadro di sinistra. Verrà visualizzata la finestra seguente nella quale cliccare su "Pag.":

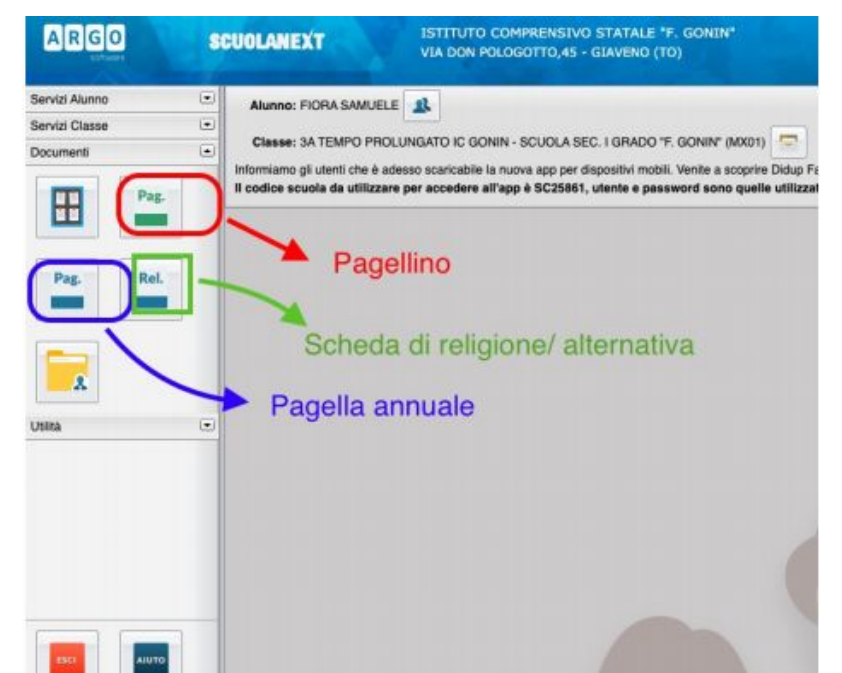

Nella finestra cliccare su"stampa pagellino o pagella", poi impostare i margini e confermare cliccando su "Conferma".

Il programma genererà un file (.pdf) e chiederà se visualizzarlo oppure salvarlo. Se visualizzato può essere stampato e/o salvato sul proprio PC.

Nell'a.s. 2019/2020, sulla base della O.M. n.11 del 16/05/2020 art. 6, per gli alunni ammessi alla classe successiva con insufficienze viene predisposto un Piano di Apprendimento Individualizzato (PAI) per il recupero. Il PAI è visibile nella bacheca del registro elettronico, nei documenti personali.

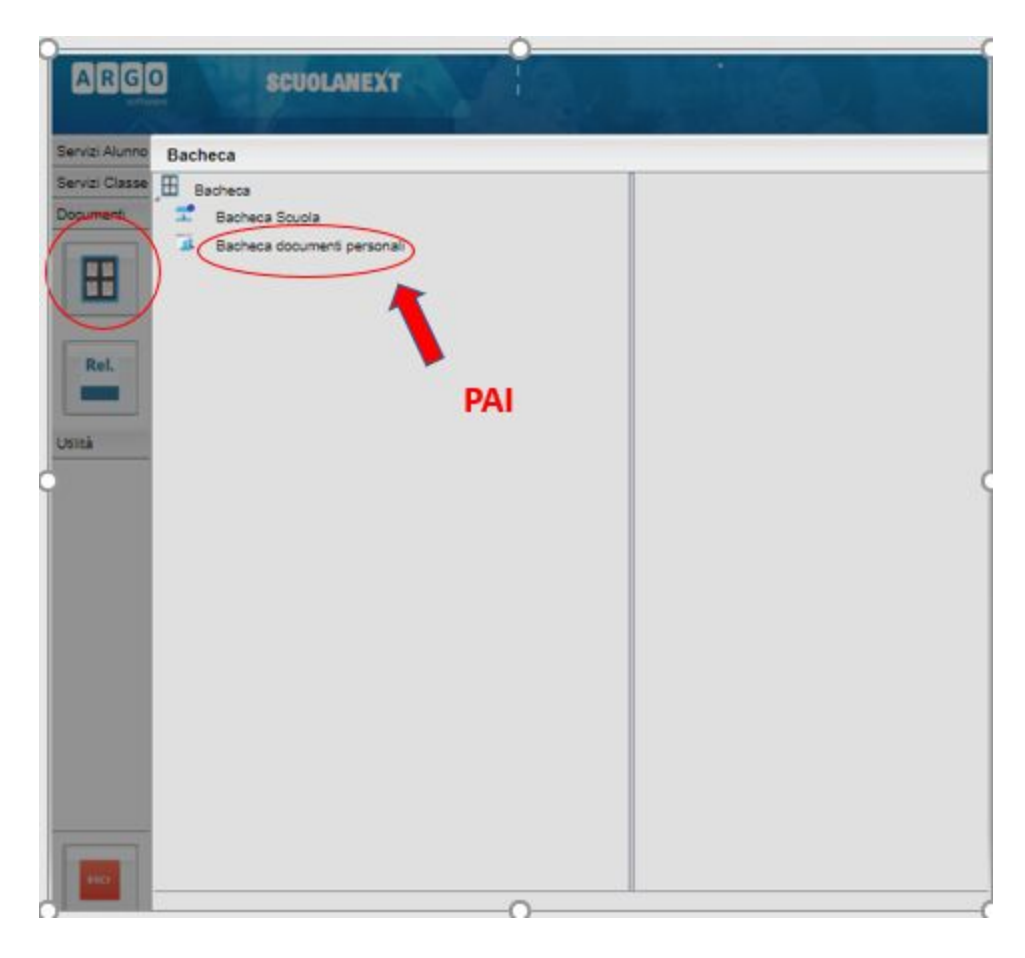

Per uscire dal programma cliccare su Esci.